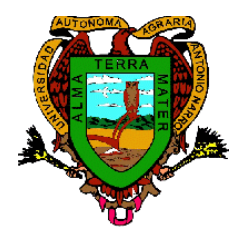

**UNIVERSIDAD AUTÓNOMA AGRARIA ANTONIO NARRO División de Agronomía Departamento de Fitomejoramiento**

# **USO Y APLICACIÓN DE LA PERCEPCION REMOTA (IMAGEN SATELITAL), Y**  LOS SISTEMAS DE INFORMACION GEOGRAFICA (SIG), EN LA **VERIFICACION FISICA DE PREDIOS PROCAMPO**

POR

# **ISMAEL OBREGON FLORES**

# **MEMORIAS DE EXPERIENCIA PROFESIONALES**

Presentada como requisito parcial para obtener el título de

# **INGENIERO AGRONOMO FITOTECNISTA**

Asesor: Dr. Juan Carlos Zúñiga Enríquez

**Saltillo, Coahuila, México. Enero 2012**

# UNIVERSIDAD AUTÓNOMA AGRARIA "ANTONIO NARRO"

# **DIVISIÓN DE AGRONOMÍA**

# DEPARTAMENTO DE FITOMEJORAMIENTO

Uso y Aplicación de la Percepción Remota (Imagen Satelital) y los Sistemas de Información Geográfica (SIG), en la Verificación Física de Predios **PROCAMPO** 

Por:

# **ISMAEL OBREGON FLORES**

# **MEMORIAS DE EXPERIENCIAS PROFESIONALES**

Presentada como requisito parcial para obtener el título de:

# **INGENIERO AGRÓNOMO FITOTECNISTA**

**ÁPROBAD** Dr. Juan Carlos Zúñigą Énríquez Asesor Pringipal **MC Enrico** MC. Adolfo Ortegón Pérez Esgluvel Gutiérrez Coasesor C haco Dr. Leobardo Bañuelos Herrera Coordinador de la División de Agronomía Coordinación División de Agronomía Saltillo, Coahuila, México **Enero, 2012** 

# **DEDICATORIA**

A mi madre:

Rosa Flores García: por la dedicación y apoyo que siempre me brindo para que yo realizara una carrera profesional, pero también por darme el ejemplo, que solo con esfuerzo, trabajo y buenos principios morales se obtiene en la vida bienestar y éxito.

A mi Esposa

Gloria Hernández Tovar: Por ser mi compañera y compartimos sueños que se hicieron realidad en la persona de nuestras hijas, Rosa Luz y Mariana, formando la familia Obregón Hernández

# AGRADECIMIENTO.

A DIOS, porque me ha bendecido con Salud, Amor y Bienestar.

A mis maestros por darme sus conocimientos, herramientas que me han ayudado para ser competente en la vida laboral.

A Rosa María Obregón Flores y Tomas Juárez por su apoyo moral y económico para poder realizar mis estudios profesionales.

Al Ingeniero Juan Fernández del Valle Bickel por su visión y apoyo en el proyecto de imágenes satelitales en ASERCA.

# CURRICULUM VITAE

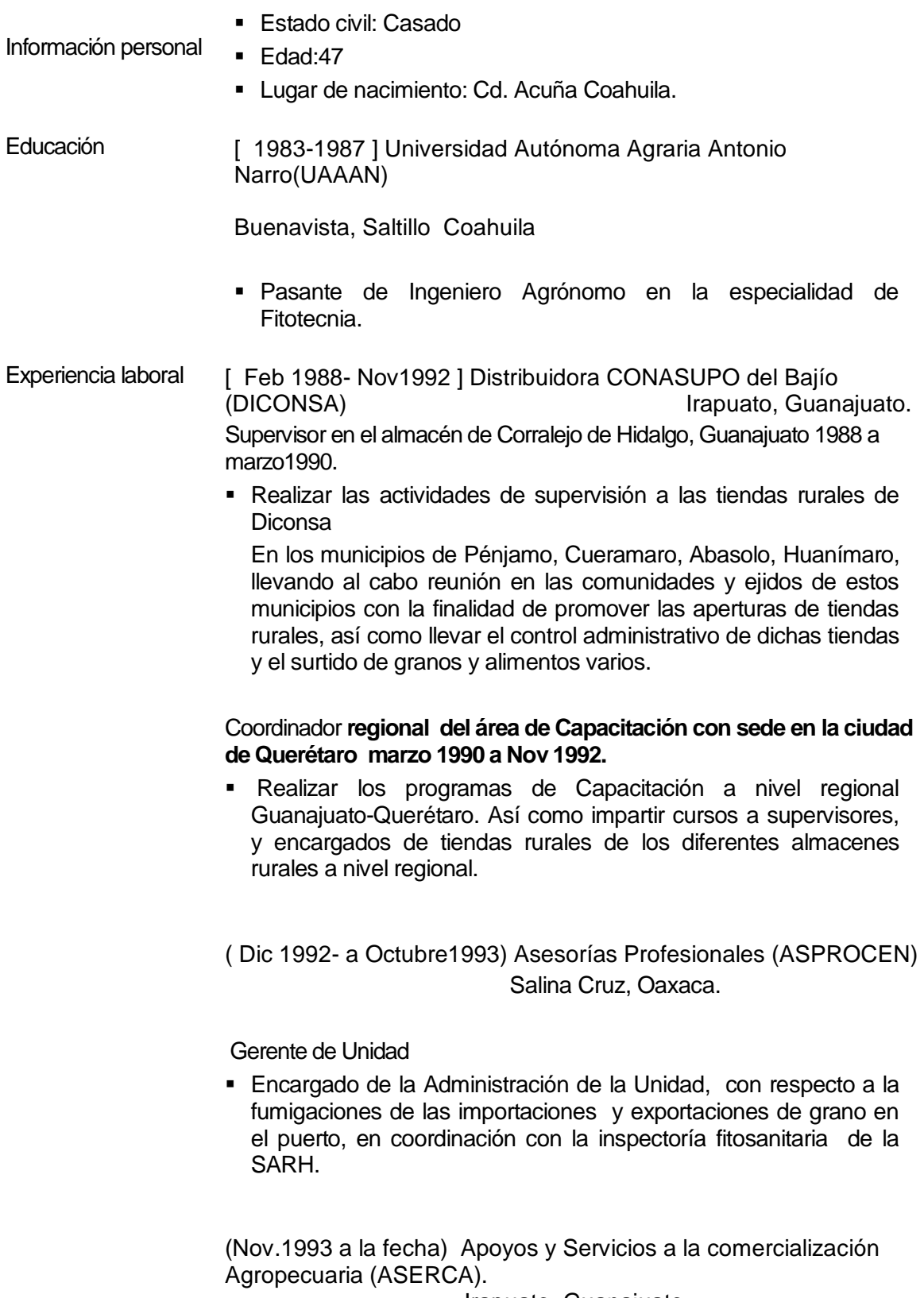

Irapuato, Guanajuato.

Técnico Superior (Nov1993 a Junio 1998)

 Realizar Verificaciones físicas y documentales de los predios inscritos en PROCAMPO, para vigilar que las normas y procedimientos de PROCAMPO se cumplan.

Jefe del Departamento de Atención a Productores. (Julio 1998 a la fecha)

 Planear, programar y ejecutar los programas de verificación de predios y expedientes a productores registrados en programas de apoyos de ASERCA, supervisar las actividades realizadas por el personal en el campo para verificar la adecuada operación de los programas instrumentados por ASERCA en la regional, atender a los representantes de las organizaciones, autoridades agrarias y municipales sobre las dudas e inquietudes de los programas que ofrece ASERCA, realizar reuniones con los representantes de la SAGARPA, gobierno de los estados, con la finalidad de dar seguimiento de los programas de ASERCA, llevar acabo las capacitaciones de los programas de ASERCA a las diferentes dependencias, organizaciones, autoridades agrarias y municipales.

#### DIPLOMADOS Y **CURSOS DIPLOMADO:**

Comercialización Agropecuaria

Instituto Tecnológico y de Estudios Superiores de Occidente. (ITESO)

Irapuato, Guanajuato septiembre 2007 a Diciembre 2007

# **DIPLOMADO:**

Uso de imágenes Spot, para establecer superficies cultivadas, estimación de producción y rendimientos y de uso de suelo.

Escuela de Agronomía de Purpuan Francia y SOPT IMAGEN.

Distrito Federal, México, septiembre 2003 a diciembre 2003

# **DIPLOMADO:**

Topografia Moderna con aplicaciones de uso y manejo de GPS Universidad de Guanajuato

Guanajuato marzo 2006 a junio 2006

# **INDICE**

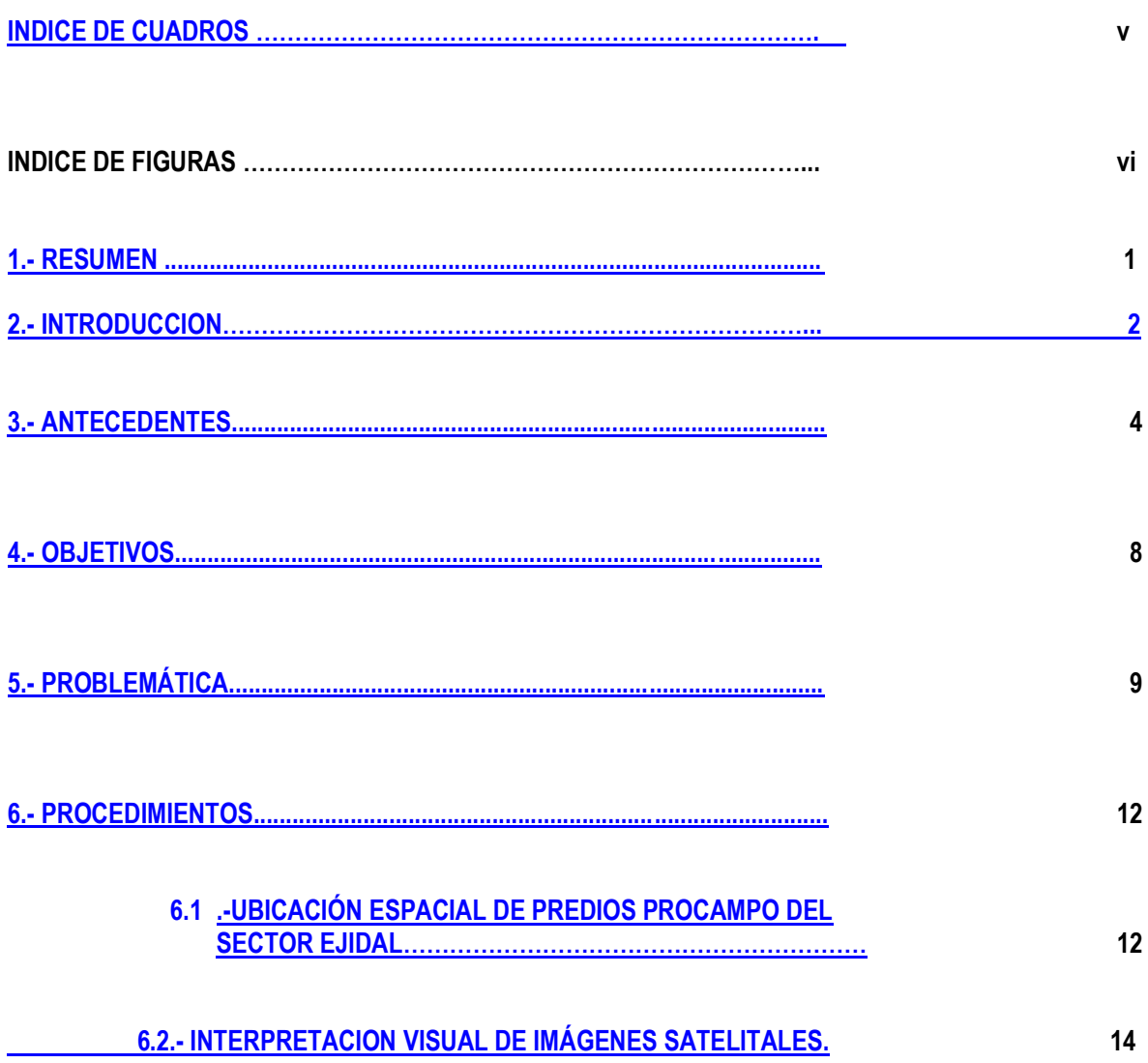

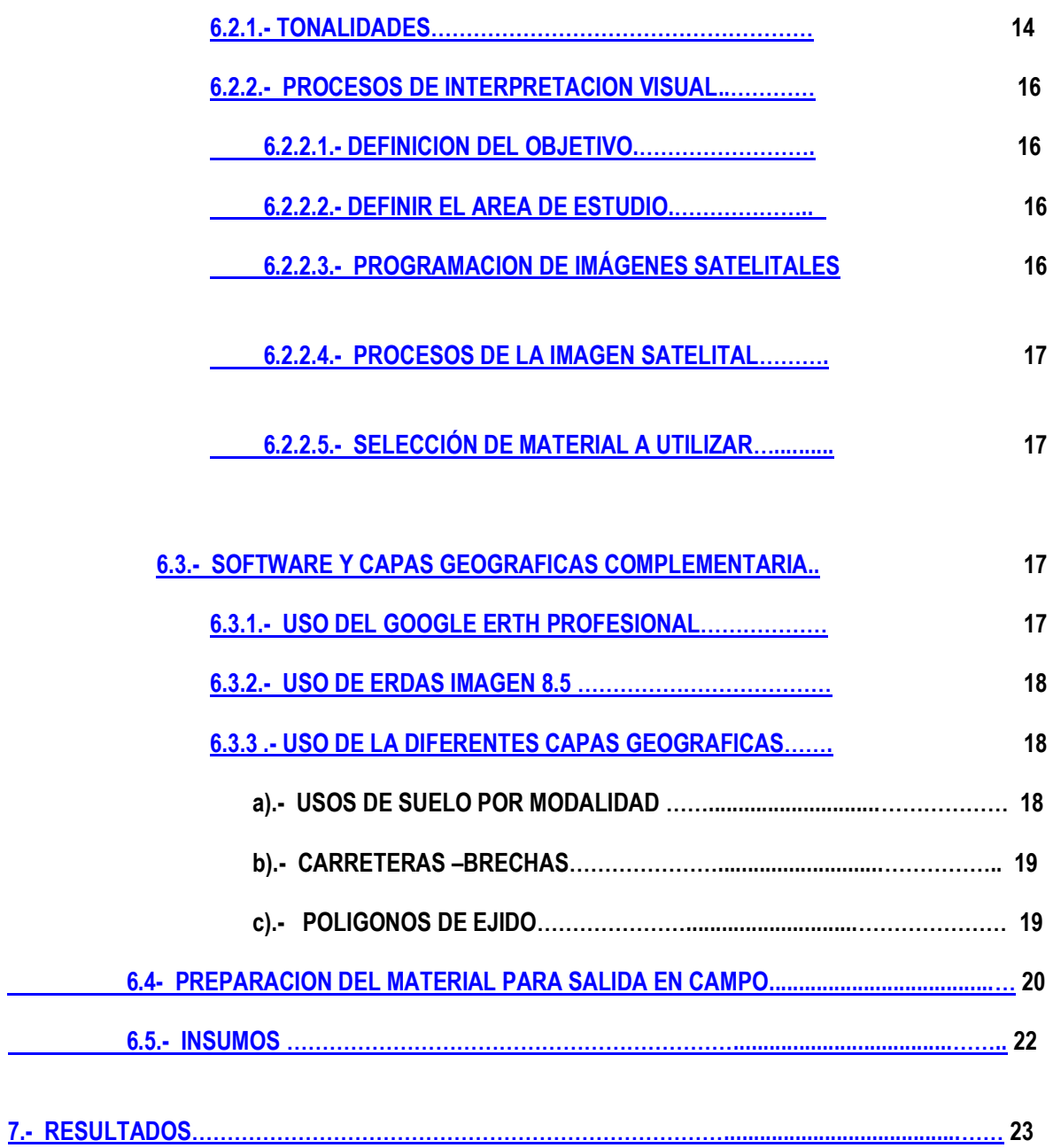

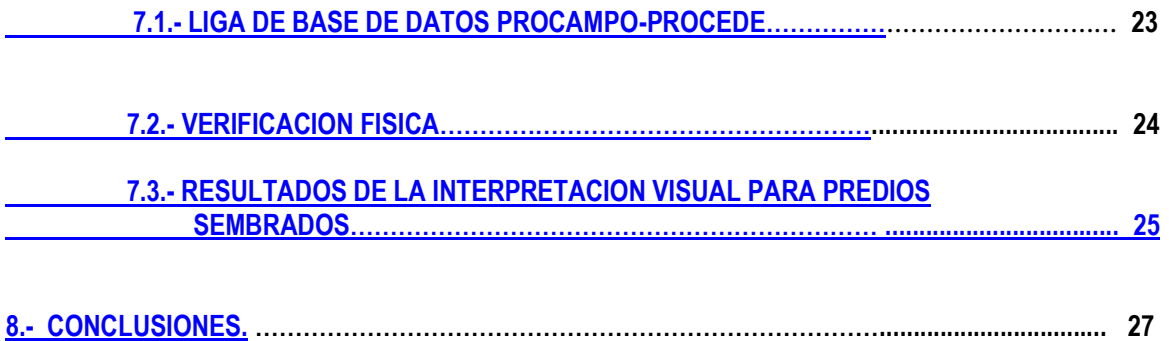

# **INDICE DE CUADROS**

<span id="page-9-0"></span>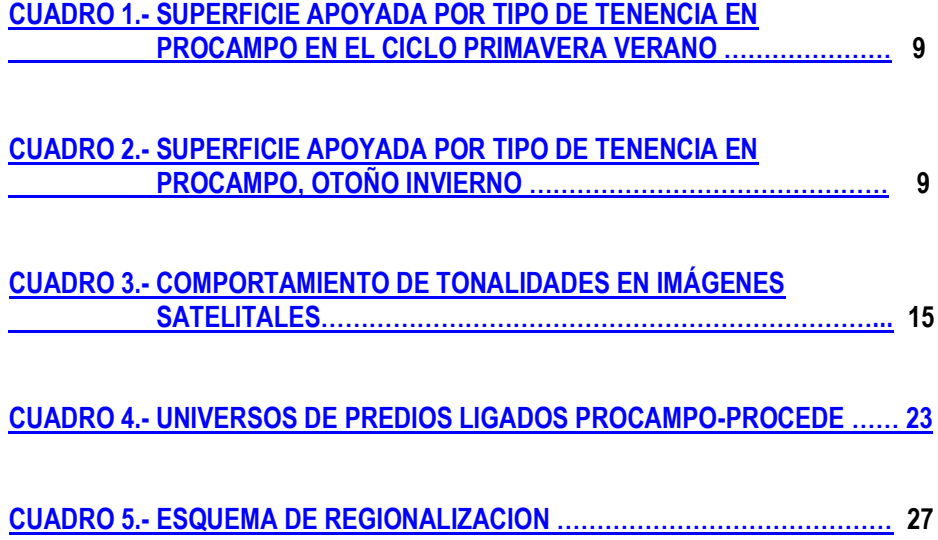

# **INDICE DE FIGURAS.**

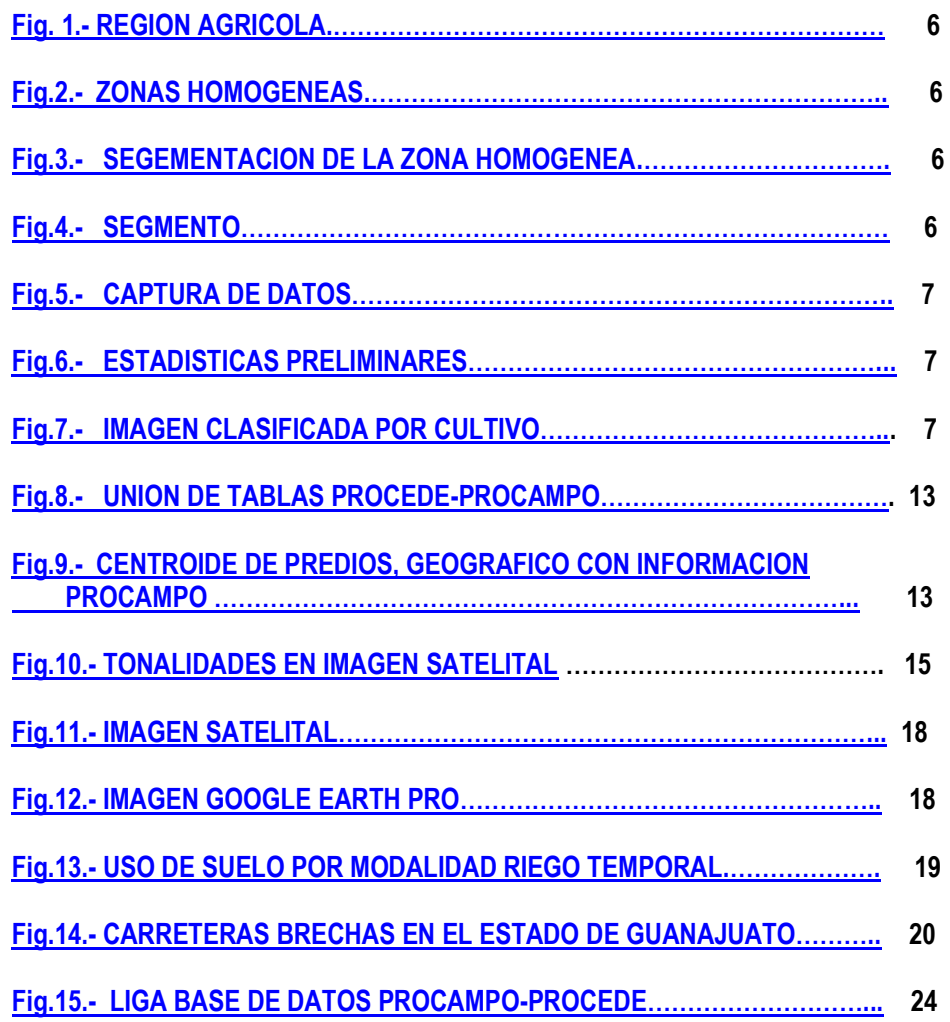

#### **RESUMEN**

<span id="page-11-0"></span>Dentro de los procesos de globalización a nivel mundial, ASERCA pone en marcha en el año 2003 la Estación de Recepción México de la constelación SPOT (ERMEX), con la cual se previo dotar al país de medios tecnológicos para sustentar, apoyar y controlar diversas aplicaciones agrícolas, para el ordenamiento y desarrollo rural, así como el fortalecimiento de actividades de importancia estratégica para el desarrollo del país entre los que se encuentra ASERCA, a través de su diferentes programas como son PROCAMPO y apoyos a la Comercialización (agricultura por contrato), entre otros.

<span id="page-11-1"></span>Aprovechando la tecnología de las imágenes satelitales spot y las diferentes capas geográficas con las que contaba ASERCA, y de acuerdo a los procesos de verificación física para los predios inscritos en PROCAMPO se crean nuevos procedimientos, utilizando esta tecnología , para lograr eficientizar los recursos y tiempos, del departamento de atención, aplicando las normas de PROCAMPO en caso de predios irregulares que no cumplen con lo establecido, así como trasparentar los recursos federales dirigidos a los productores que solicitan el apoyo.

#### **INTRODUCCION**

Apoyos y Servicios a la Comercialización Agropecuaria (ASERCA), es un Órgano Administrativo Desconcentrado de la Secretaría de Agricultura, Ganadería, Desarrollo Rural, Pesca y Alimentación **(SAGARPA)**, creado a través de un decreto presidencial del 16 de abril de 1991, con el propósito de contar con un instrumento para el impulso a la comercialización de la producción agropecuaria en beneficio de los productores del campo, de frente a la apertura externa y la liberación de los mercados.

ASERCA nacional se estructura en nueve Direcciones Regionales, las cuales son, Dirección Regional Noreste, Centro Norte, Occidente, Centro Sur, Peninsular, Pacifico Sur, Istmo, y la Regional Bajío la cual es donde se desarrollo el trabajo que se desglosara a continuación la cual está conformada de los estados de Guanajuato, Querétaro, Michoacán, Hidalgo, Edo de México y el Distrito Federal .

Unos de los programas más importantes de ASERCA es el Programa de Apoyos Directos al Campo (PROCAMPO) el cual se instrumenta a finales de 1993, el cual trasfiere recursos en apoyo de la economía de los productores rurales que siembren la superficie elegible registrada en PROCAMPO y surge como un mecanismo de transferencia de recursos para compensar a los productores nacionales por los subsidios que reciben sus competidores extranjeros, en sustitución del esquema de precios de garantía de granos y oleaginosas.

El PROCAMPO otorga un apoyo por hectárea o fracción de ésta a la superficie elegible, inscrita en el Directorio del PROCAMPO, y que esté sembrada con cualquier cultivo lícito o que se encuentre

2

bajo proyecto ecológico autorizado por la Secretaría de Medio Ambiente Recursos Naturales (SEMARNAT).

El apoyo se entrega a los productores que acrediten ser propietarios o poseedores de buena fe o en posesión derivada (en arrendamiento, usufructo, aparcería) de predios con superficies elegibles en explotación inscritos en el PROCAMPO. A partir del año 2009 la cuota de predio hasta 5 hectáreas bajo el régimen de temporal es de \$1,300 pesos por hectárea, y los predios mayores de 5 has ya sea de temporal o de riego la cuota será de 963 pesos por hectárea

Es importante mencionar que normativamente y administrativamente el PROCAMPO lo llevan las Direcciones Regionales de ASERCA, a través de las normas y procedimientos, y de la emisión de solicitudes y apoyos a los productores beneficiados del programa, y la operación de dicho programa la lleva la Secretaría de Agricultura, Ganadería, Desarrollo Rural, Pesca y Alimentación (SAGARPA), a través de sus delegaciones y Distritos de Desarrollo Rural (DDR), centros de apoyo rural (CADER), y su función es la de reinscribir a los productores y realizar el pago de los apoyos emitidos.

El procedimiento General Operativo PGO de las reglas de operación a partir del ciclo Primavera-Verano 2007 y Otoño Invierno 2007/2008, en el apartado **III ACTIVIDADES CONTINUAS**, inciso **A ) VERIFICACIONES**, numeral 103 que a la letra dice *" El departamento de atención como parte de su programa de verificación, podrá realizar revisiones de campo y expedientes para vigilar el cumplimiento de la normatividad, conforme a la metodología de verificación referida……*"

3

#### <span id="page-14-0"></span>**ANTECEDENTES**

En el año 2003, la compañía francesa Spot Image y el Ejecutivo Federal de los Estados Unidos Mexicanos, a través de Apoyos y Servicios a la Comercialización Agropecuaria (ASERCA), Órgano Desconcentrado de la Secretaria de Agricultura, Ganadería, Desarrollo Rural, Pesca y Alimentación (SAGARPA), firmaron el primer contrato de recepción directa de los satélites de la constelación SPOT en América Latina. Dicho contrato incluye un sistema completamente automatizado para obtener imágenes de los satélites en orbita de la constelación Spot (2,4 y 5).

Con base a este contrato se consolido la Estación de Recepción México de la constelación Spot (ERMEXS) , la cual esta en custodia de la SEMAR, y entre sus objetivos son:

- Contar con imágenes de satélite de mediana y alta resolución de manera oportuna, de sitios a monitorear de manera continua, así como de sitios no predeterminados
- Eliminar tramites administrativos en la adquisición de imágenes "por evento"
- Reducir costos por concepto de adquisiciones de imágenes satelitales al contar con una multilicencia para la gran mayoría de la instituciones de la APF

En 1996 se recibe un diplomado de Topografía moderna: Uso y Manejo de sistemas de posicionamiento por satélite, por parte de la Universidad de Guanajuato, a través de la Escuela de Ingenieros Topógrafos e Hidráulicos.

En el año 2003, se recibe un diplomado de uso de imágenes SPOT para establecer Superficies Cultivadas, estimados de Producción y Rendimiento y Uso del Suelo, a través de la Universidad de PURPAN Francia, ASERCA y Spot Image.

En el año 2004 se conforma el Proyecto Nacional de Estimación de Superficie Producción y Rendimientos (PRONESPRE) el cual está conformado por ASERCA, SIAP, SAGARPA, INIFAP. Siendo el estado de Guanajuato donde se realiza la primera estimación a nivel nacional bajo el esquema de imágenes satelitales SPOT, buscando estimar la superficie sembrada y a cosechar, el grado de desarrollo fenológico que presenta el cultivo en la superficie sembrada, el rendimiento y la producción Trigo y Cebada en el estado de Guanajuato.

Esto con la finalidad de contar con un Sistema de Pronósticos de Cosecha consolidado del trigo en el estado, mediante la implementación de esquemas de monitoreo de cultivos en campo conjuntamente con la aplicación de tecnología basada en modelos de simulación de clima y crecimiento vegetal, así como en sistemas de información geográfica e imágenes de satélite, con la finalidad de conocer con suficiente anticipación a la cosecha la superficie realmente sembrada, los rendimientos y volúmenes de producción, que permita apoyar la toma de decisiones en la SAGARPA a través de ASERCA, Gobiernos Estatales y otras Instituciones del Sector, proporcionándoles información precisa y oportuna de manera directa, con objeto de planificar y establecer de esta forma la logística de almacenamiento y movilización de cosechas, el definir cupos, así como fijar con mayor precisión los subsidios a la comercialización que realmente corresponden a la superficie sembrada y al volumen producido.

Es muy importante mencionar la plataforma que inicio con los procesos que ahora se manejan en esta institución, en primera instancia se empezó con el proyecto de estimación de cosecha llevado a cabo por el PRONESPRE y el personal de la Dirección regional de ASERCA Bajío en el ciclo Otoño-Invierno03/04, que consistió en los siguientes pasos .

5

1).- Regionalización: Consiste en definir la frontera agrícola donde habrá de estimarse la superficie de los cultivos de interés

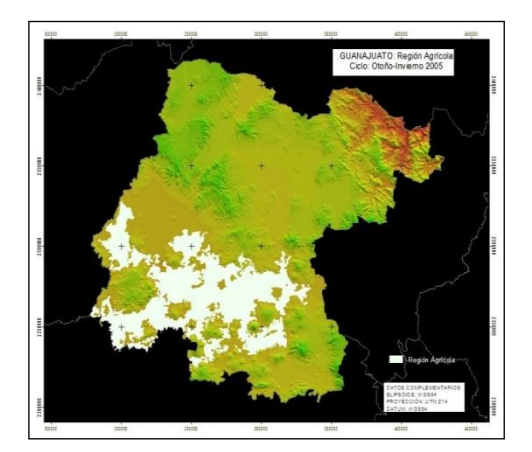

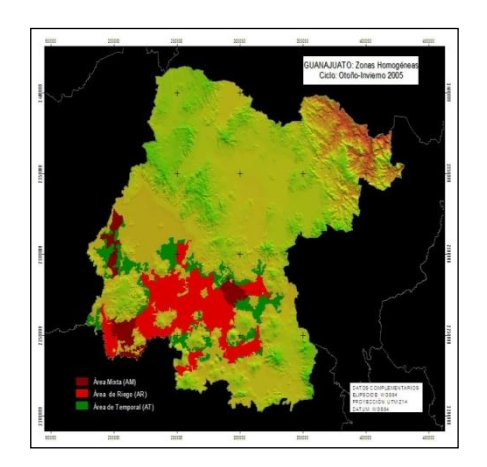

Figura 1. REGION AGRICOLA **Figura 2. ZONAS HOMOGENEAS** 

<span id="page-16-1"></span><span id="page-16-0"></span>2).- Segmentación y trabajo de campo: En la zona homogénea se realiza una segmentación de manera aleatoria para después realizar un levantamiento en campo para identificar los cultivos que existen dentro de cada uno de los segmentos

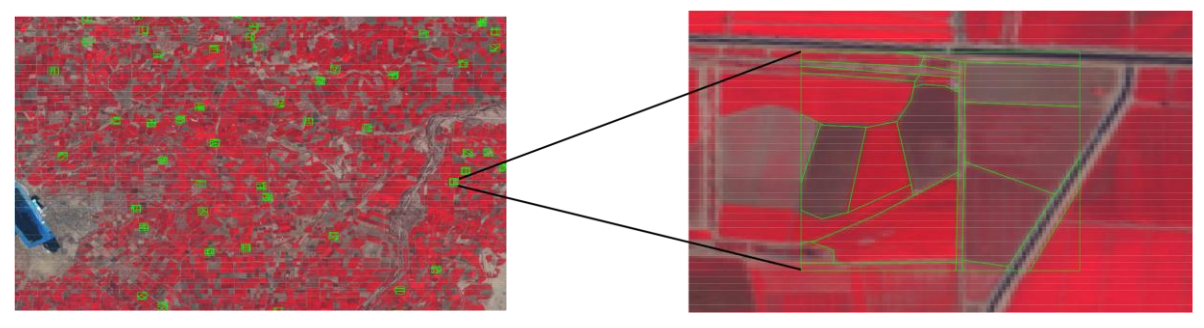

<span id="page-16-2"></span>Figura 3. Segmentación de la zona homogénea **Figura 4. Segmento** 

<span id="page-16-3"></span>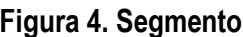

3).- Captura y estadísticas preliminares: Se captura en el sistema los resultados del trabajo de campo de cada uno de los segmentos, lo que nos dará como resultado una estimación preliminar de los cultivos de interés, por medio estadístico.

<span id="page-17-1"></span>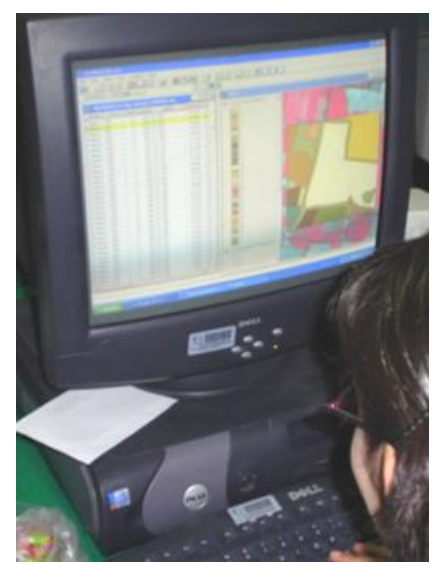

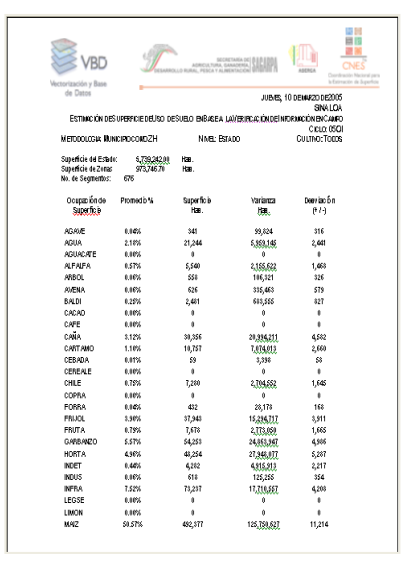

Figura 5. Captura de datos **Figura 6. Estadística preliminar** 

<span id="page-17-0"></span>4).-Clasificación de la zona homogénea: A través de los resultados de la estadística se realiza la ubicación espacial de los cultivos de interés en la zona de actividad agrícola a través de los indicadores de vegetación (NDVI), de cada uno de los cultivos.

<span id="page-17-2"></span>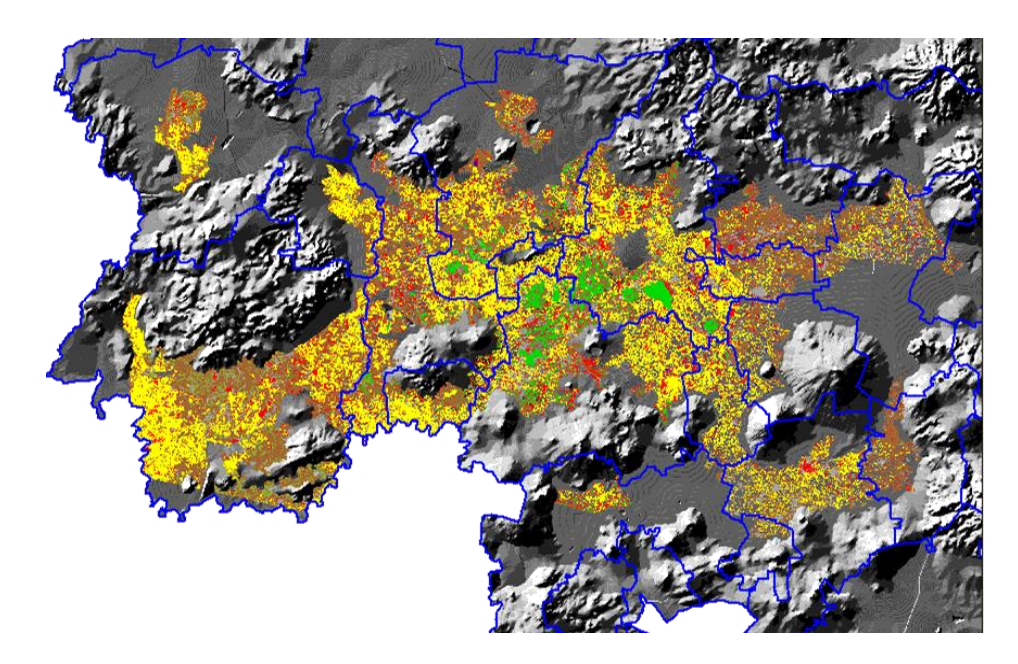

**Figura 7. Imagen clasificada por cultivo**

#### <span id="page-18-0"></span>**OBJETIVOS**

Vigilar el cumplimiento de la normatividad del programa de apoyos directos al campo PROCAMPO, por medio del uso y aplicaciones de la imagen satelital (percepción remota), sobre una plataforma de sistemas de Información geográfica (SIG).

Eficientizar los costos del proyecto 20 viáticos, tiempos, recursos horas hombre en los trabajos de verificación en campo.

Trasparentar los recursos federales que van dirigidos a los productores que solicitan apoyo, y que cumplen con la norma del programa, como haber sembrado, cualquier cultivo licito en los predios inscritos en PROCAMPO. A través de verificaciones indirectas utilizando la imagen satelital y los SIG

Cambiar los procesos de verificación de campo, utilizando las diferentes herramientas como son GPS, imagen satelital y SIG, ARCVIEW, ARCMAP, ERDAS.

#### <span id="page-18-1"></span>**PROBLEMÁTICA**

<span id="page-18-2"></span>El principal problema dentro de los procesos de verificación son los universos de predios y superficie apoyada con los que cuenta la Dirección Regional Bajío el cual está constituido por cinco estados por lo que a continuación se desglosan los predios por tipo de tenencia y la superficie apoyada por ciclo agrícola en cada uno de los estados que conforman esta Dirección regional.

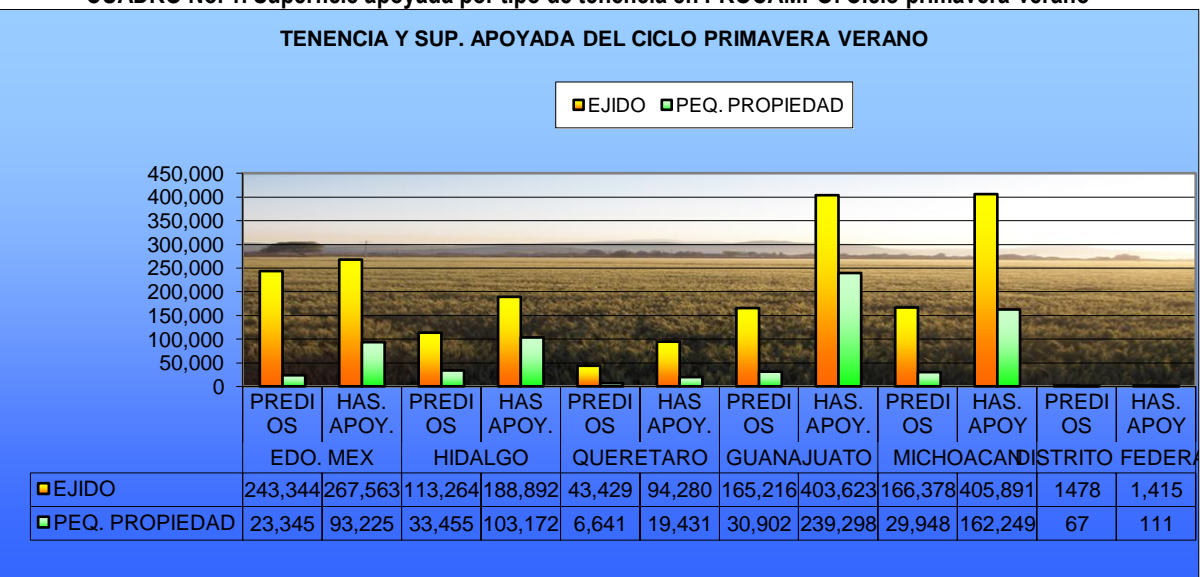

**CUADRO No. 1. Superficie apoyada por tipo de tenencia en PROCAMPO. Ciclo primavera-verano**

<span id="page-19-0"></span>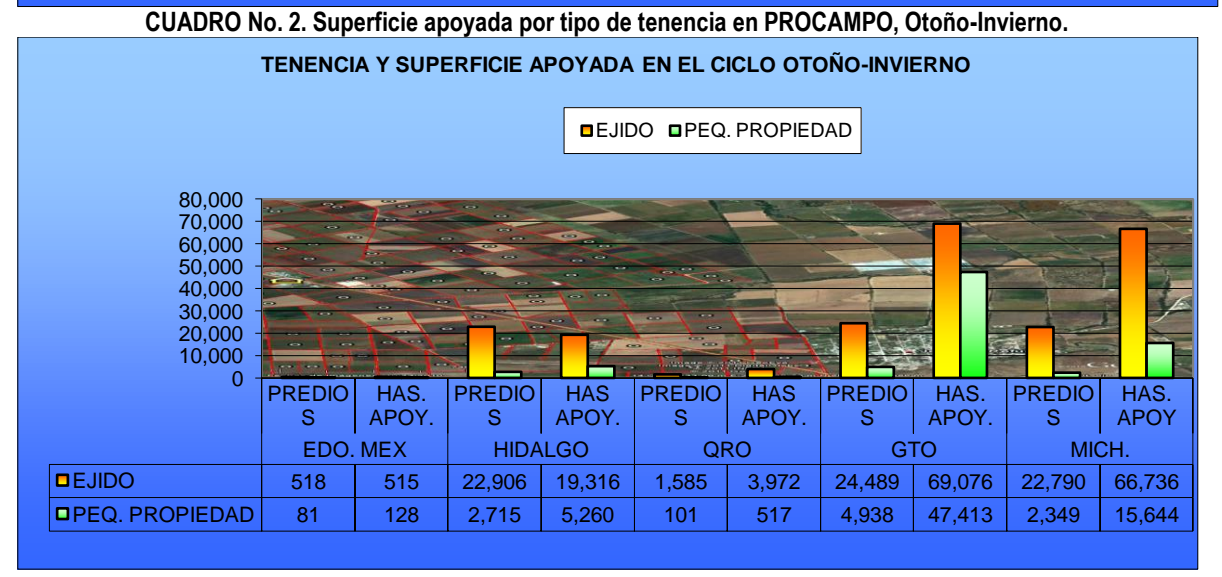

Como se pondrá observar el universos de predios tanto de otoño-invierno como primavera-verano la tenencia ejidal representa el 85% del universo total de predios, con un total 805,397 predios, los cuales cuentan con un total de superficie apoyada de 1,521,279 ha que representan el 69% de la superficie total apoyada, en cuanto a la tenencia de la pequeña propiedad representa el 14.9% de predios sobre el universo total con 134,542 predios y los cuales representan 686,448 ha apoyadas y que representan el 31% del universo total de superficie apoyada, las cuales son atendidas por el

Departamento de atención de esta Dirección Regional, el cual cuenta con 8 técnicos de atención para dichos procesos y los cuales realizan la verificación física y documental de los 5 estados.

Por lo que fue importante generar un nuevo esquema de verificación física bajo los procesos de imágenes satelitales y sistemas de información geográfica (SIG), proceso que se realizo a partir del ciclo Otoño Invierno 2004/2005 en el estado de Guanajuato y que ocasiono que en ese ciclo, el nivel central sobre todo por el desconocimiento de los procesos de la imagen satelital, así como los marcos jurídicos, dejara en entredicho dicho procedimiento. Pero que ya con resultados están cambiando inclusive la metodología y los procedimientos de verificación.

Y así como también a la metodología de verificación física y documental asentada en el procedimiento General Operativo (PGO), donde los universos de predios para verificación de predios con los esquemas de muestreo, son relativamente mínimos con respecto a los universos totales, aunados a la disposición de recursos a principios de cada año, dan como resultado un bajo porcentaje de predios verificados, así como resultados mínimos de predios irregulares,

Otra de las problemáticas con la se encontró es la resistencia de los técnicos de atención en el uso de estas herramientas por lo que fue necesario realizar reuniones y capacitaciones constantes y convencer sobre las bondades de estos procesos.

10

#### **MATERIALES Y METODOS**

Partiendo de los resultados de la estimación de superficie en los ciclo OI2003/2005 de trigo cebada donde se logro estimar la superficie y la producción de estos cultivos para el ciclo de interés, y donde los resultados nos arrojo primeramente la estadística preliminar, para después ubicar los cultivos espacialmente a través de una clasificación de imágenes spot, la pregunta que surgió, fue como poder relacionar geográficamente los predios inscritos en PROCAMPO y que solicitan apoyo, para detectar todos aquellos predios no sembrados, o que cambiaron el uso de suelo diferente al agrícola, y contando que los universos de predio por tipo de tenencia a nivel regional el 85% de nuestro padrón PROCAMPO equivale al sector ejidal, y que se contaba con los polígonos hacia el interior del ejido de acuerdo al Programa de Certificación de Derechos Ejidales y Titulación de solares (PROCEDE), de los estados de Guanajuato, Querétaro y Michoacán, surgió el siguiente procedimiento.

#### <span id="page-21-0"></span>**6.1.-UBICACIÓN ESPACIAL DE PREDIOS PROCAMPO SECTOR EJIDAL.**

Geocoding: Utlizando el software de Arc View, se realizo la liga entre la base de datos PROCAMPO y PROCEDE, logrando la ubicación espacial de los productores con información a nivel de predio, la liga que se realiza es con base a la información que contiene la tabla de la base de datos PROCAMPO y la información de las tablas del PROCEDE, y los rubros que coinciden ambas tablas es el nombre del propietario, la superficie total, clave del ejido, clave del municipio, con base a esta liga se crea un centroide del predio con la información de la base de datos PROCAMPO, que contienen, el estado, Distrito de Desarrollo Rural (DDR), CADER, municipio, ejido, nombre del propietario, nombre del productor, predio, folio de solicitud del ciclo, superficie total, superficie elegible, superficie apoyada en el ciclo, monto, cultivo que solicito en el ciclo, cuenta CNA en caso de ser riego, colindancias del predio, etc.

|                                                       | <b>C</b> ArcView GIS 3.2           |              |                         |           |                                                           |                          |                 |                                |                             |            |                    |                            | $\  \sigma \ $ x                          |  |
|-------------------------------------------------------|------------------------------------|--------------|-------------------------|-----------|-----------------------------------------------------------|--------------------------|-----------------|--------------------------------|-----------------------------|------------|--------------------|----------------------------|-------------------------------------------|--|
| Edit Table<br>XTools Window<br>Help<br>Field<br>File: |                                    |              |                         |           |                                                           |                          |                 |                                |                             |            |                    |                            |                                           |  |
|                                                       | MISIN<br>11 jih                    |              |                         |           |                                                           |                          |                 |                                |                             |            |                    |                            |                                           |  |
| lei<br>蒸                                              | 總<br>E<br><b>Rib</b>               | $\circ$<br>O | $ n_{\rm H} $           |           | <b>IC-88</b><br>$ \Sigma  \equiv $                        | <b>Hilling</b>           |                 |                                |                             |            |                    |                            |                                           |  |
|                                                       | 210870 selected<br>0 <sub>of</sub> |              |                         |           | $\blacktriangleright$ $\rightarrow$ $\lvert \odot \rvert$ |                          |                 |                                |                             |            |                    |                            |                                           |  |
|                                                       |                                    |              |                         |           |                                                           |                          |                 |                                |                             |            |                    |                            |                                           |  |
|                                                       | proj11.apr                         |              |                         |           |                                                           | $ \Box$ $\times$ $\vert$ |                 |                                |                             |            |                    |                            |                                           |  |
|                                                       | salvt procampo.dbf                 |              |                         |           |                                                           |                          |                 |                                |                             |            |                    |                            | $ \Box$ $\times$                          |  |
| Cive exto                                             | Non edo                            | Cva ddr      | Non ddr                 | Cive cad  | Nam cad                                                   | Cive mpin                | Nam mpia        | Cre ejido                      | Non ejido                   | Ap prod    | Am port            | Nom pod                    | Ap pap                                    |  |
|                                                       | 11 GUANAJUAT                       |              | 52 CORTAZAR             |           | 6 SALVATIERR                                              |                          | 28 SALVATIERR   |                                | 971 AQUILES SEE ABONCE      |            | <b>GONZALEZ</b>    | J TRINIDAD                 | <b>ABONCE</b><br>$\overline{\phantom{a}}$ |  |
|                                                       | 11 GUANAJUAT                       |              | 52 CORTAZAR             |           | 6 SALVATIERR                                              | 28                       | SALVATIERR      | 971                            | <b>AQUILES SEE ABONCE</b>   |            | <b>MARTINEZ</b>    | <b>FRANCISCO</b>           | <b>ABONCE</b>                             |  |
|                                                       | 11 GUANAJUAT                       |              | 52 CORTAZAR             |           | 6 SALVATIERR                                              | 28                       | SALVATIERR      |                                | 971 AQUILES SEE BARRERA     |            | CALDERON           | JOSE GUADA BARRERA         |                                           |  |
|                                                       | 11   GUANAJUAT                     |              | 52   CORTAZAR           |           | 6 SALVATIERR                                              |                          | 28   SALVATIERR |                                | 971 AQUILES SEE DIAZ        |            | SOTO               | JOSE                       | DIAZ                                      |  |
|                                                       | 11 GUANAJUAT                       |              | 52 CORTAZAR             |           | 6 SALVATIERR                                              | 28                       | SALVATIERR      |                                | 971 AQUILES SEE LULE        |            | LOPEZ              | <b>NICOLAS</b>             | LULE                                      |  |
|                                                       | 11   GUANAJUAT                     |              | 52   CORTAZAR           |           | 6 SALVATIERR                                              |                          | 28 SALVATIERR   |                                | 971 AQUILES SEE MARTINEZ    |            | SANCHEZ            | <b>ENRIQUE</b>             | <b>MARTINEZ</b>                           |  |
|                                                       | 11 GUANAJUAT                       |              | 52 CORTAZAR             |           | 6 SALVATIERR                                              |                          | 28 SALVATIERR   |                                | 971 AQUILES SEE ORTEGA      |            | ORTEGA             | JUAN                       | ORTEGA                                    |  |
|                                                       | 11   GUANAJUAT                     |              | 52   CORTAZAR           |           | 6 SALVATIERR                                              | 28                       | SALVATIERR      |                                | 971 AQUILES SEE QUESADA     |            |                    | <b>JOSEFA</b>              | <b>QUESADA</b>                            |  |
|                                                       | 11 GUANAJUAT                       |              | 52 CORTAZAR             |           | 6 SALVATIERR                                              |                          | 28 SALVATIERR   |                                | 971 AQUILES SEE QUINTANA    |            | <b>ESQUEDA</b>     | ROBERTO                    | <b>QUINTANA</b>                           |  |
|                                                       | 11   GUANAJUAT                     |              | 52   CORTAZAR           |           | 6 SALVATIERR                                              |                          | 28 SALVATIERR   |                                | 971 AQUILES SEE RAMIREZ     |            | ALVAREZ            | <b>JOAQUIN</b>             | <b>RAMIREZ</b>                            |  |
|                                                       | 11 GUANAJUAT                       |              | 52 CORTAZAR             |           | 6 SALVATIERR                                              |                          | 28 SALVATIERR   |                                | 971 AQUILES SEE BANGEL      |            | SAMANO             | <b>RAMON</b>               | <b>RANGEL</b>                             |  |
|                                                       | 11   GUANAJUAT                     |              | 52 CORTAZAR             |           | 6 SALVATIERR                                              | 28                       | SALVATIERR      |                                | 971 AQUILES SEE RUIZ        |            | RODRIGUEZ J CARMEN |                            | RUIZ                                      |  |
|                                                       | 11 GUANAJUAT                       |              | 52 CORTAZAR             |           | 6 SALVATIERR                                              |                          | 28 SALVATIERR   |                                | 971 AQUILES SEE SAMANO      |            | <b>GARCIA</b>      | PEDRO                      | SAMANO<br>$\overline{\phantom{a}}$        |  |
| $\blacktriangleleft$                                  |                                    |              |                         |           |                                                           |                          |                 |                                |                             |            |                    |                            | $\ddot{\phantom{1}}$                      |  |
|                                                       |                                    |              |                         |           |                                                           |                          |                 |                                |                             |            |                    |                            |                                           |  |
| $\vert x \vert$<br><b>Attributes of Procede</b><br>П  |                                    |              |                         |           |                                                           |                          |                 |                                |                             |            |                    |                            |                                           |  |
| <b>Shape</b>                                          | Ansa matar                         |              | Farimatar               | Tipo_pred |                                                           | Due ejid                 |                 | Uso such Clase tiel Afectacion |                             | Cre uso su |                    | Superficie                 | Hactaras                                  |  |
|                                                       |                                    |              |                         |           |                                                           |                          |                 |                                |                             |            |                    |                            |                                           |  |
| Polygon                                               | 38709.23754                        |              | 852.22177<br>459.91837  |           | 5 JOSE GOMEZ ROSALES<br>5 JOSE GOMEZ SANTOYO              |                          | А<br>Ä          | R.<br>0<br>T.                  | AGRICOLA<br><b>AGRICOLA</b> |            |                    | 38709.23754<br>12191.72011 | $\overline{\phantom{0}}$                  |  |
| Polygon                                               | 12191.72011                        |              |                         |           |                                                           |                          |                 | $\Omega$                       |                             |            |                    |                            |                                           |  |
| Polygon                                               | 12271.41816                        |              | 514.94872               |           | 5 JOSE GOMEZ SANTOYO                                      |                          | А               | R.<br>n<br>Ŧ                   | AGRICOLA                    |            |                    | 12271.41816                |                                           |  |
| Polygon                                               | 19845.11703<br>55973.48134         |              | 560.31240<br>1286.90846 |           | 5 JOSE GOMEZ SANTOYO<br>5 JOSE GOMEZ VAZQUEZ              |                          | А               | $\Omega$<br>Ë<br>n             | <b>AGRICOLA</b><br>AGRICOLA |            |                    | 19845.11703<br>55973.48134 |                                           |  |
| Polygon                                               | 15623.43260                        |              | 626.78322               |           | 5 JOSE GOMEZ VELEZ                                        |                          | А<br>Ä          | Ŧ<br>$\Omega$                  | <b>AGRICOLA</b>             |            |                    | 15623.43260                |                                           |  |
| Polygon                                               | 7279.82263                         |              | 390,60130               |           | 5 JOSE GOMEZ VELEZ                                        |                          | А               | т<br>n                         | AGRICOLA                    |            |                    | 7279.82263                 |                                           |  |
| Polygon                                               | 10613.48887                        |              | 489.84675               |           | 5 JOSE GOMEZ VELEZ                                        |                          | д               | Ŧ<br>ο                         | <b>AGRICOLA</b>             |            |                    | 10613.48887                |                                           |  |
| Polygon<br>Polygon                                    | 17291.19396                        |              | 576,50029               |           | 5 JOSE GOMEZ VENEGAS                                      |                          | A               | т<br>n                         | AGRICOLA                    |            |                    | 17291.19396                |                                           |  |
|                                                       | 26019.58812                        |              | 824.07474               |           | 5 JOSE GOMEZ VENEGAS                                      |                          | А               | т<br>ο                         | AGRICOLA                    |            |                    | 26019.58812                |                                           |  |
| Polygon<br>Polygon                                    | 36514.91135                        |              | 786.61615               |           | 5 JOSE GOMEZ VENEGAS                                      |                          | А               | т<br>n                         | AGRICOLA                    |            |                    | 36514.91135                |                                           |  |
|                                                       | 34004.00777                        |              | <b>250.02504</b>        |           | E LIGOE CONCALES COMES                                    |                          | tw              | r –<br>n.                      |                             |            |                    | 0.100120777                |                                           |  |
| ্ব                                                    |                                    |              |                         |           |                                                           |                          |                 |                                |                             |            |                    |                            | $\overline{\phantom{1}}$                  |  |

**Figura No. 8. Unión de tablas PROCEDE- PROCAMPO**

<span id="page-22-0"></span>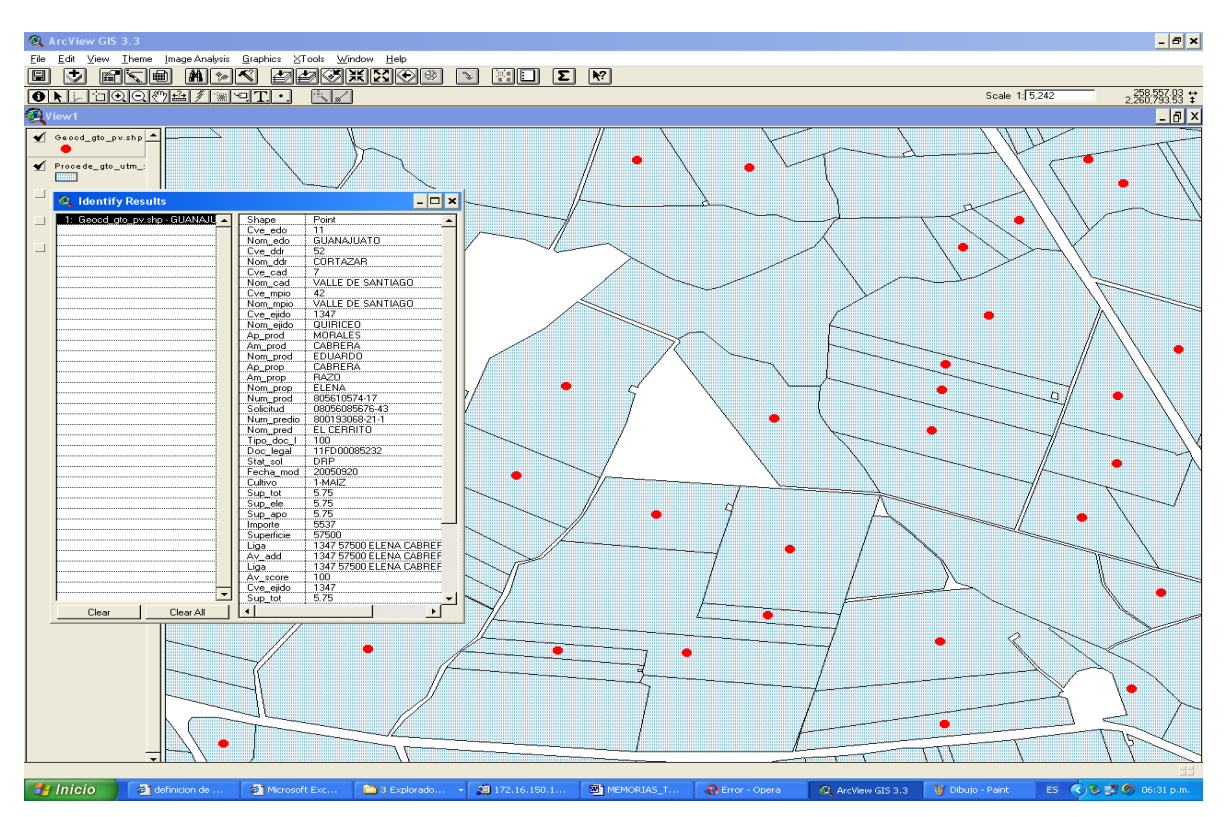

<span id="page-22-1"></span>**Figura No.9. Centroide del predio geográfico con información PROCAMPO.**

#### <span id="page-23-0"></span>**INTERPRETACION VISUAL DE IMAGENES SATELITALES**

La interpretación visual de imágenes satelitales se basa en la capacidad de relacionar colores y patrones en una imagen satelital con características del mundo real

La interpretación de imágenes se realiza mediante un conjunto de técnicas destinadas a detectar, delinear e identificar objetos y/o fenómenos en una imagen e interpretar su significado.

Las principales características que resultan observables en las imágenes son: la forma, el tamaño, el tono, el color, la sombra, la forma en que los objetos se distribuyen sobre la superficie terrestre y la manera en que dichos objetos se agrupan.

Además, estas técnicas permiten realizar diversos análisis: por ejemplo, se puede rastrear el comportamiento de un rio a lo largo del tiempo; también se puede estudiar como evoluciona los cultivos en distintas zonas en una misma fecha o, también como se comporta un derrame de petróleo en un océano en diferentes fechas.

Para facilitar la interpretación, algunas imágenes satelitales se hacen en color. Las imágenes a color son el resultado de trabajos especiales de laboratorio que permiten obtener imágenes con tonalidades diferentes. Dado que el color natural ofrece poco contraste (presenta, por ejemplo, tonos verde oscuro para la vegetación y pardos para zonas urbanas), se utiliza el falso color compuesto (la cobertura vegetal, por ejemplo, aparece en tonos rojos).

# <span id="page-23-1"></span>**6.2.1.-TONALIDADES**

El falso color compuesto permite visualizar e identificar diferentes objetos. A continuación se presenta una síntesis de cómo se ven algunos elementos en las imágenes satelitales en falso color compuesto.

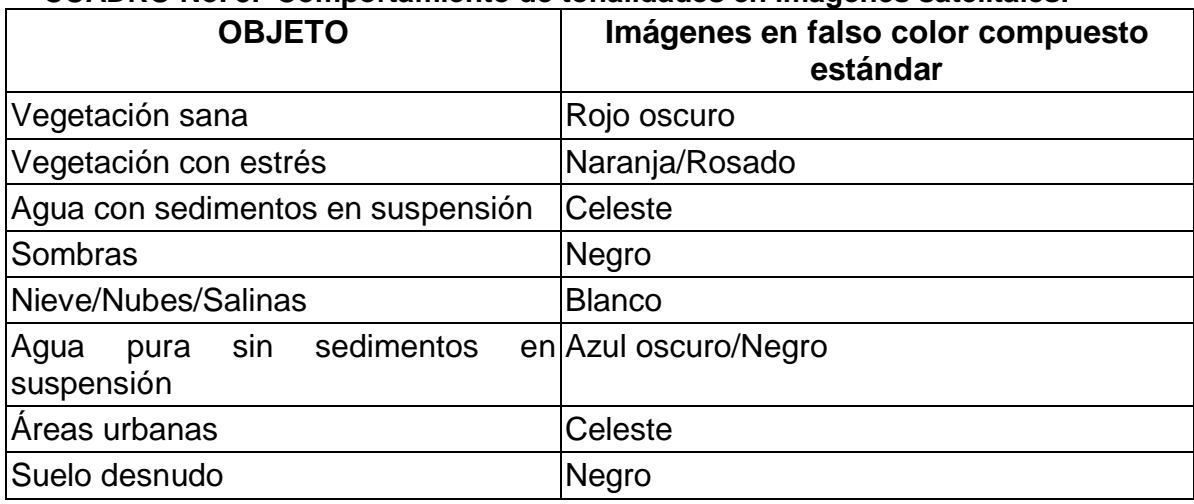

<span id="page-24-1"></span>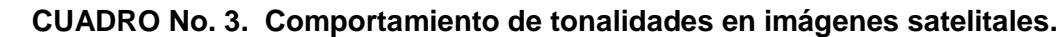

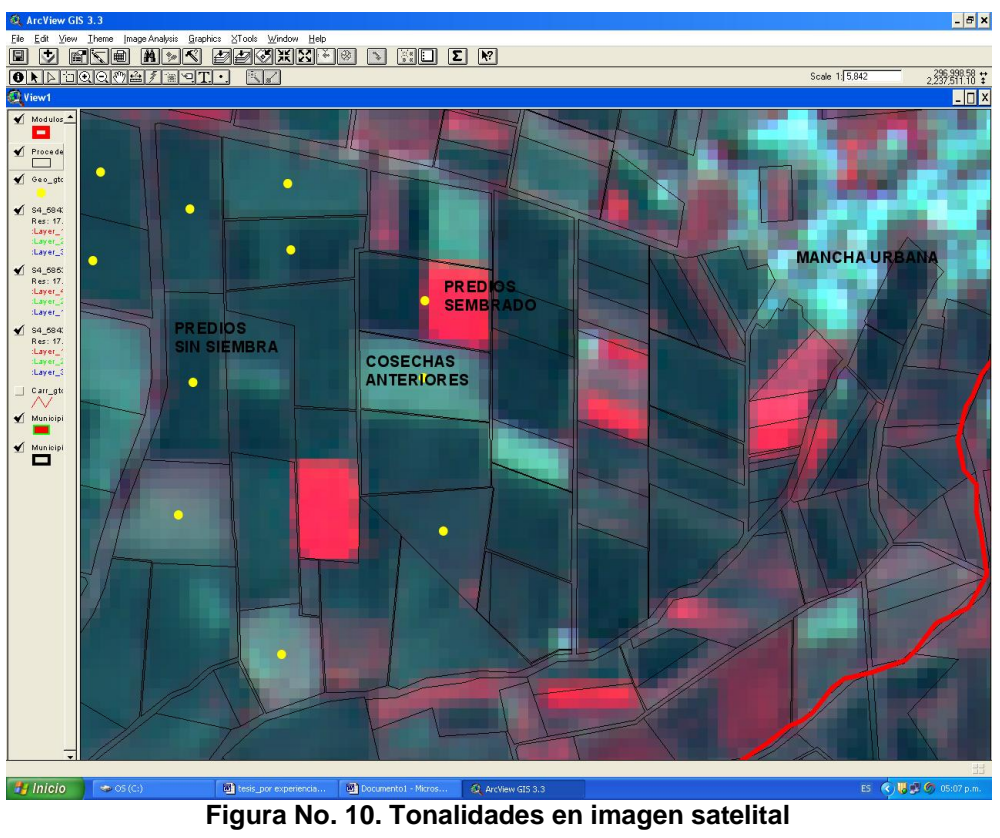

<span id="page-24-2"></span><span id="page-24-0"></span>

#### **6.2.2.- PROCESOS DE INTERPRETACION VISUAL**

# <span id="page-25-0"></span>**6.2.2.1.- Definir el objetivo del trabajo y establecer las metas que se pretenden lograr al finalizar el mismo.**

En este caso el objetivo fue realizar una verificación indirecta de los predios apoyados en PROCAMPO y que se encuentran ligados geográficamente a través del GEOCODING.

#### <span id="page-25-1"></span>**6.2.2.2.- Definir el área de estudio.**

El área de estudio se definió conforme a los estados que integran la Dirección Regional Bajío de Apoyos y Servicios a la Comercialización Agropecuaria (ASERCA); priorizando aquellos Distritos de Desarrollo Rural (DDR) de la SAGARPA, con el mayor superficie apoyada de los predios inscritos en PROCAMPO, tanto en el sector ejidal como la pequeña propiedad o que presentan alguna particularidad como la falta de agua en los distritos de riego, temporales atípicos como inundaciones, etc.

#### **6.2.2.3.- Programación de imágenes satelitales**

La programación de imágenes satelitales se realizo a través del nivel central de ASERCA específicamente de la Dirección de Análisis Geospacial, mediante una programación del ciclo de interés, abriendo 3 ventanas para toma sobre la zona de interés, una toma es después de los 20 días de siembra, la segunda toma en el desarrollo de la planta (etapa de floración), y la ultima ventana antes de la cosecha, En este caso, el objetivo fue discriminar la existencia de cultivos por lo que es necesario considerar la fecha de la imagen, así como el calendario del cultivo; por lo que fue necesario tener un conocimiento sobre las características fenológicas de los cultivos para así determinar el momento ideal para la toma de imágenes y estar en posibilidad de identificar aquellos predios con presencia de cobertura vegetal uniforme.

#### <span id="page-26-0"></span>**6.2.2.4.- Procesos de la imagen satelital**

A través de ARCVIEW y con el insumo de la imagen de la zona de interés, se realiza una clasificación no supervisada en el cual se clasifican los píxeles de la imagen en 5 clases de acuerdo a sus indicadores de vegetación, la primera clase seria cuando los píxeles presenten un color rojo representan cultivos, la segunda clase es todo aquellos píxeles de color celeste que representan la macha urbana, la tercera clase es cuando los píxeles muestran un color negro nos representa un predio sin siembra, la cuarta clase es cuando los píxeles muestran un color azul oscuro representa agua, y la quinta clase es otros (cosechas anteriores, suelos salinos etc).

#### <span id="page-26-1"></span>**6.2.2.5.- Selección del material a utilizar**

Los insumos básicos fueron:

- GEOCODING: liga base de datos PROCAMPO-PROCEDE, de la zona de interés.
- Base de datos de PROCAMPO actualizada del ciclo en interés, para ligarla con el GEOCODING y actualizar la información geográfica .
- La base cartográfica de los predios PROCEDE.
- Imágenes satelitales obtenidas a través de la antena ERMEX de la constelación SPOT, multiespectrales con resolución de 10 y 5 metros respectivamente, las cuales ya están georeferenciadas.

#### <span id="page-26-2"></span>**6.3.- Software y capas geográficas complementarias**

#### <span id="page-26-3"></span> **6.3.1.-Uso de GOOGLE EARTH PRO.**

Para los casos de predios invadidos por la mancha urbana e inscritos en el PROCAMPO, y de acuerdo a la clasificación de los píxeles de la imagen satelital presentan esta característica, se realiza un post-proceso, creando shapes en ARCVIEW, de todos aquellos predios que presentan esta característica, para después traslaparlos en el GOOGLE EARTH, agregándole al shape, la proyección a través de un archivo (.prj), para con esto contar con una mejor visualización de la invasión mancha urbana en el predio o de zonas no elegibles (predios con matorral, o forestales).

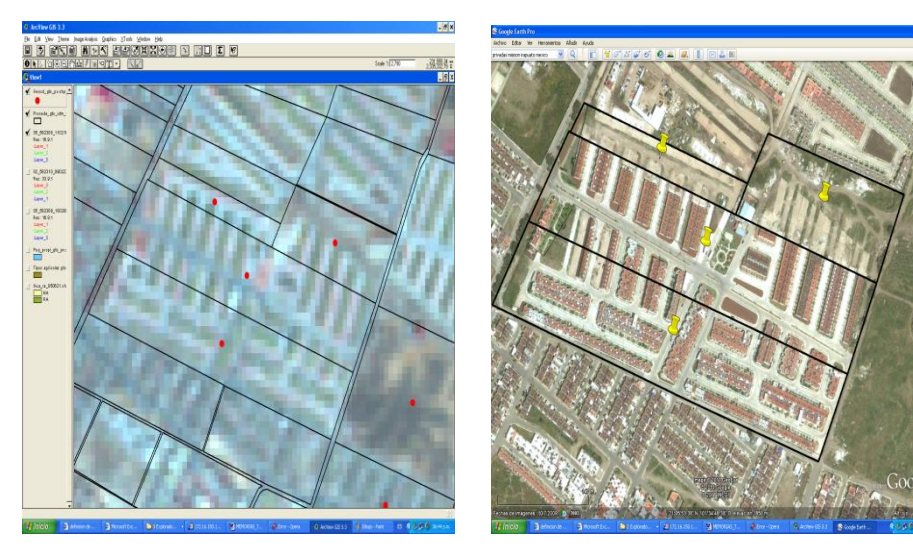

<span id="page-27-3"></span><span id="page-27-2"></span>Figura No.11. Imagen satelital Figura No.12. Imagen Google Earth Pro.

# <span id="page-27-0"></span>**6.3.2.- Uso del ERDAS IMAGEN 9.0**

Se realizan con este software la unión de dos imágenes como son la imagen pancromática de 2.5 metros con imágenes spot multiespectrales de 10 a 20 metros, para con esto tener una mejor definición de las características de la imagen, así como también se realiza la clasificación de imágenes, se definen las firmas espectrales clasificadas.

# <span id="page-27-1"></span>**6.3.3.- Uso de las diferentes capas cartográficas:**

 **Uso de suelo:** lograr ubicar geográficamente las áreas agrícolas de modalidad de riego, y la modalidad de temporal, así como las áreas forestales, agrícolas, pastizales, asentamientos humanos, etc.

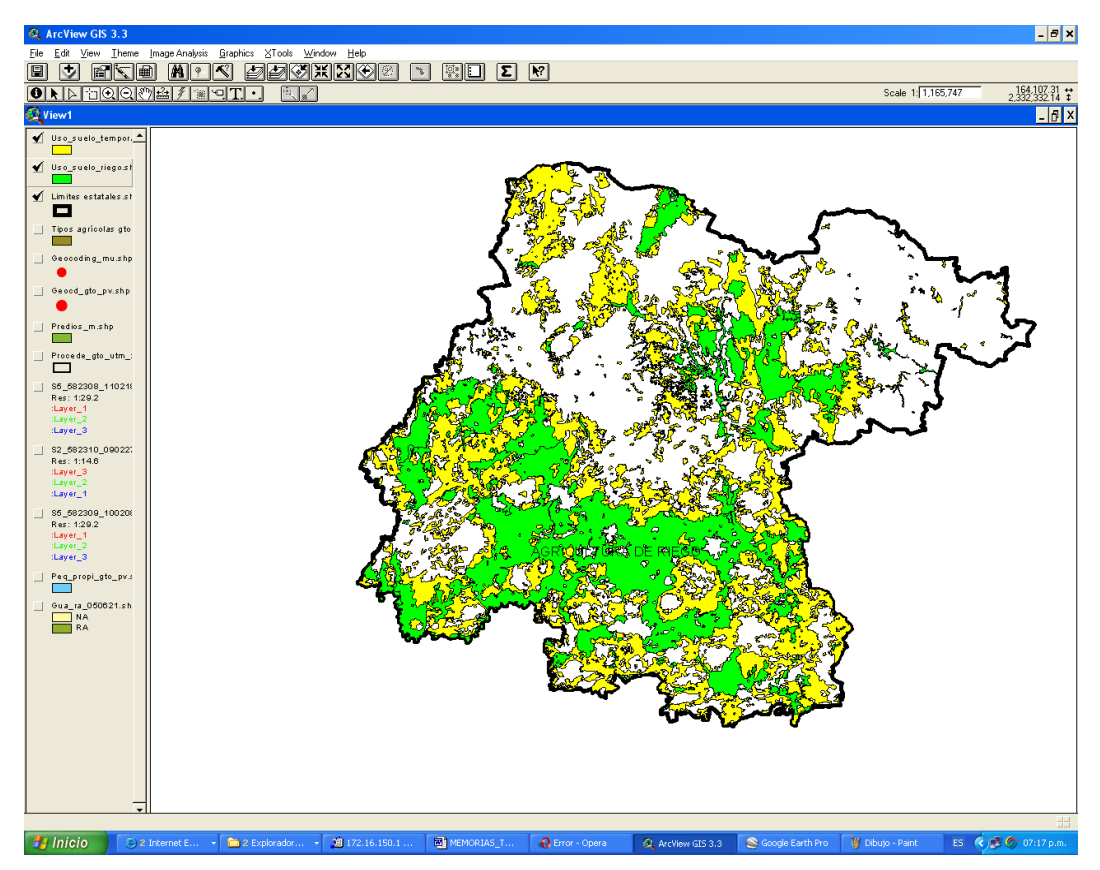

**Figura No. 13. Uso de suelo por modalidad riego-temporal**

<span id="page-28-0"></span> **Carretera - Brechas, ejidos y comunidades:** Contar con la ubicación geográfica exacta de caminos o brechas que conduzcan a los predios a verificar, así como la ubicación de la comunidades o ejidos mas cercanos a los predios para la localización de los productores en caso necesario.

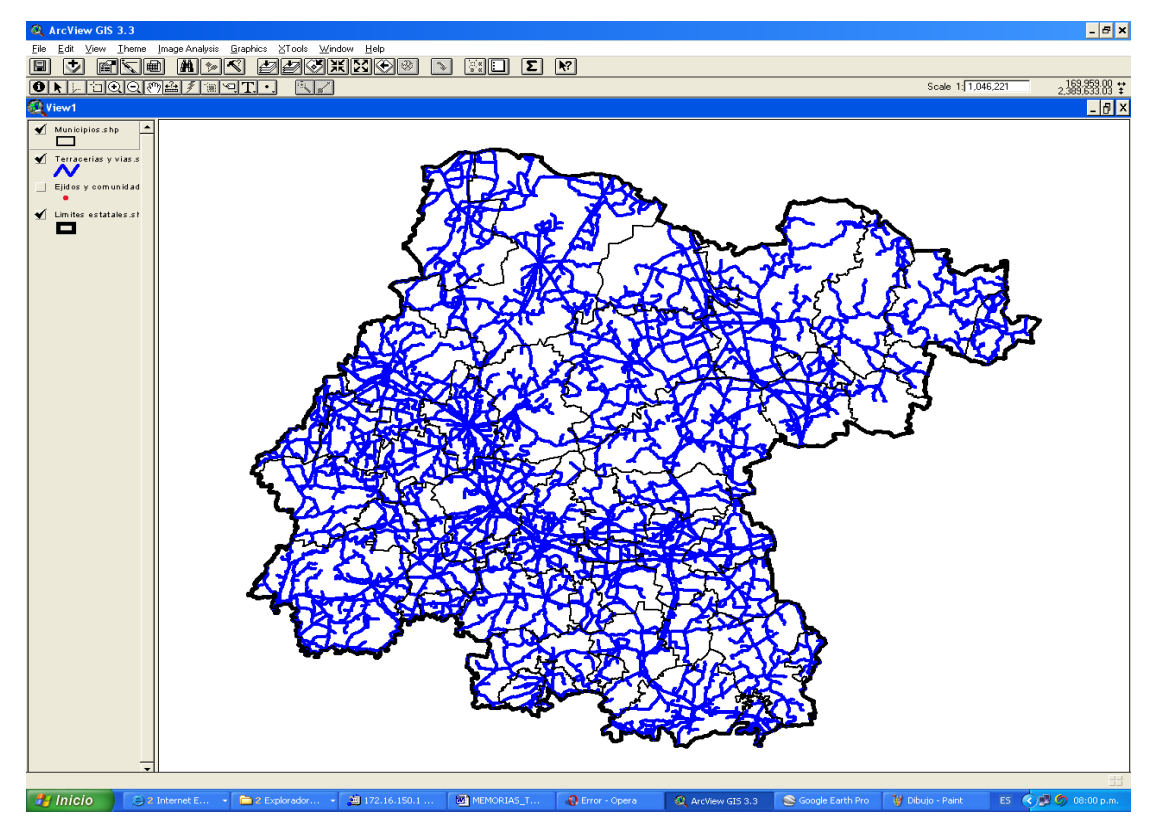

<span id="page-29-1"></span>**Figura No.14. Carreteras y brechas en el estado de Guanajuato.**

 **Polígonos de ejidos:** Ubicar geográficamente los limites de los ejidos no certificados por el PROCEDE, con la finalidad que los de que los predios a verificar estén dentro de los polígonos y evitar que los productores muestren predios de otro ejido o que son de pequeña propiedad .

#### <span id="page-29-0"></span>**6.4.- Preparación de material para salida a campo**

Ya que se cuenta con el GEOCODING actualizado, y con imágenes del ciclo en operación, y realizada la clasificación de clases en ARCVIEW, se procede a ubicar geográficamente todos aquellos predios con presunta irregularidad (predios no sembrados, predios invadidos por la mancha urbana, predios abandonados, etc.).

Se definen rutas de trabajo, y se cargan en el GPS, los puntos de los presuntos predios irregulares, así como también capas geográficas de la zona de interés (carreteras, brechas, polígonos de PROCEDE , ejidos y comunidades, municipio de interés, etc.), imágenes satelitales de la zona de interés del ciclo en operación.

Si al momento de realizar la verificación física se encuentra con la irregularidad sustentada con el procedimiento de imágenes satelitales, se levanta el Procedimiento Administrativo de Cancelación (PAC) en el PROCAMPO, sustentado en la circular 301 emitida el 18 de agosto del año 2000, que establece el procedimiento administrativo de cancelación del registro de predios en el directorio del Programa de Apoyos al campo Denominado PROCAMPO, el cual el técnico habilitado para esta función contara con un oficio de comisión, una orden de verificación dirigida al productor que solicito apoyo, y se levanta el acta de verificación donde se plasmara la irregularidad encontrada, y de ser el caso que el productor no se encuentra en el momento se le entregara un citatorio con la persona que se encuentre en el domicilio citándolo 24 posteriores.

Si se sustento la irregularidad, se turna la documentación soporte arriba descrita, mediante oficio al C. Delegado de la SAGARPA, solicitando el Procedimiento Administrativo de Cancelación PAC, el cual resolverá de manera cancelatoria o absolutoria, en el caso de ser cancelatoria el C. Delegado emite la resolución turnándola a ASERCA central notificado que se cancele el registro de dicho predio en la base de datos de PROCAMPO.

Cabe señalar que la mayoría de los productores que se encontraron irregulares, optan por autoexcluirse del directorio de PROCAMPO para evitar los procesos jurídicos del PAC.

# <span id="page-30-0"></span>**6.5.- Equipo y software utilizado**

**Software**:

- $\triangleright$  ARCVIEW 3.3 con extensiones
- $\triangleright$  ERDAS IMAGE 8.0

# **Imágenes satelitales**:

- SPOT IMAGEN de 5, 10 y 20 m
- Pancromáticas de 2.5 mts de spot imagen

**Capas Geográficas** : Estados, municipios, carreteras, brechas y terracerías, comunidades y ejidos, polígonos del ejido, PROCEDE (polígonos hacia el interior del ejido), cuerpos de agua, polígonos de los módulos de riego de distrito de riego de distritos de riego en el estado, polígonos de la zona urbana en el estado, uso del suelo del (SIAP), fronteras agrícolas de los estados (SIAP) , Geocoding de la liga PROCAMPO-PROCEDE.

# **Sistema de Geoposicionamiento Global (GPS)**:

> Mobil mapper 6, Magellan, y el Astech de Magellan.

**Base de datos PROCAMPO del ciclo de interés.** 

**Google Earth** 

# **RESULTADOS Y DISCUSIÓN**

# <span id="page-32-1"></span><span id="page-32-0"></span>**7.1.-Liga base de datos PROCAMPO-PROCEDE (GEOCODING).**

Con base a los procedimientos de la liga de la Base de datos PROCAMPO y PROCEDE, para los estados de Guanajuato, Querétaro y Michoacán, se ligo el universo que se desglosa a continuación.

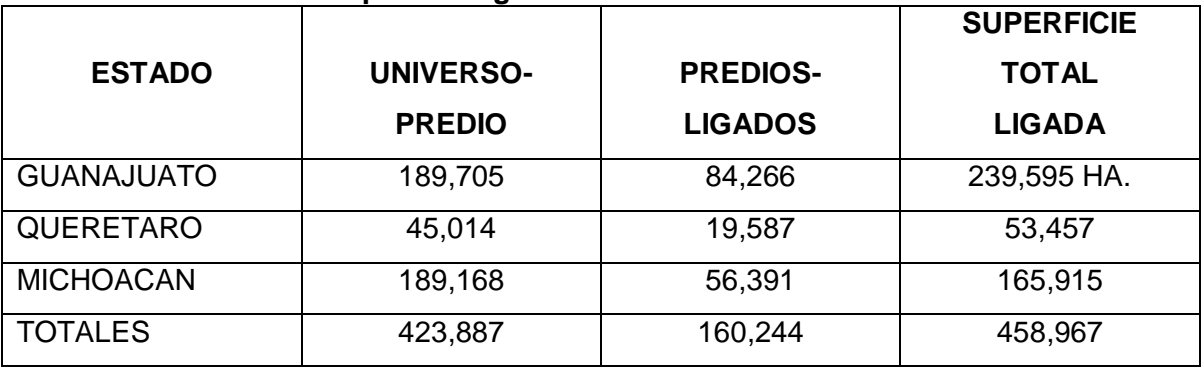

#### <span id="page-32-2"></span>**CUADRO 4. Universo de predios ligados PROCAMPO-PROCEDE**

Señalando que la diferencia de los predios del universo total de predios con respecto a los predios ligados, principalmente se debe que los avances del PROCEDE, en el estado de Michoacán, se cuentan con un avance del 38.37% en nuestras base de datos, esto principalmente a los usos y costumbre de las comunidades Indígenas de hecho y de derecho que no aceptan el programa de PROCEDE,

En cuanto a Guanajuato se cuenta con un avance del 95% de ejidos y comunidades certificadas, pero la problemática que se ha tenido es principalmente a que en la captura de PROCAMPO, si se cambia una letra de el nombre o apellidos no se puede ligar con la metodología propuesta, así como a las defunciones o ventas que surgen posteriormente a la medición que dio origen al certificado parcelario de origen, derivado principalmente a que los propietarios cambian.

En el estado de Querétaro el avance del PROCEDE en nuestra base de datos representa el 62%, siendo la problemática la misma que del estado de Guanajuato en cuanto al porcentaje de liga contra el universo de predios.

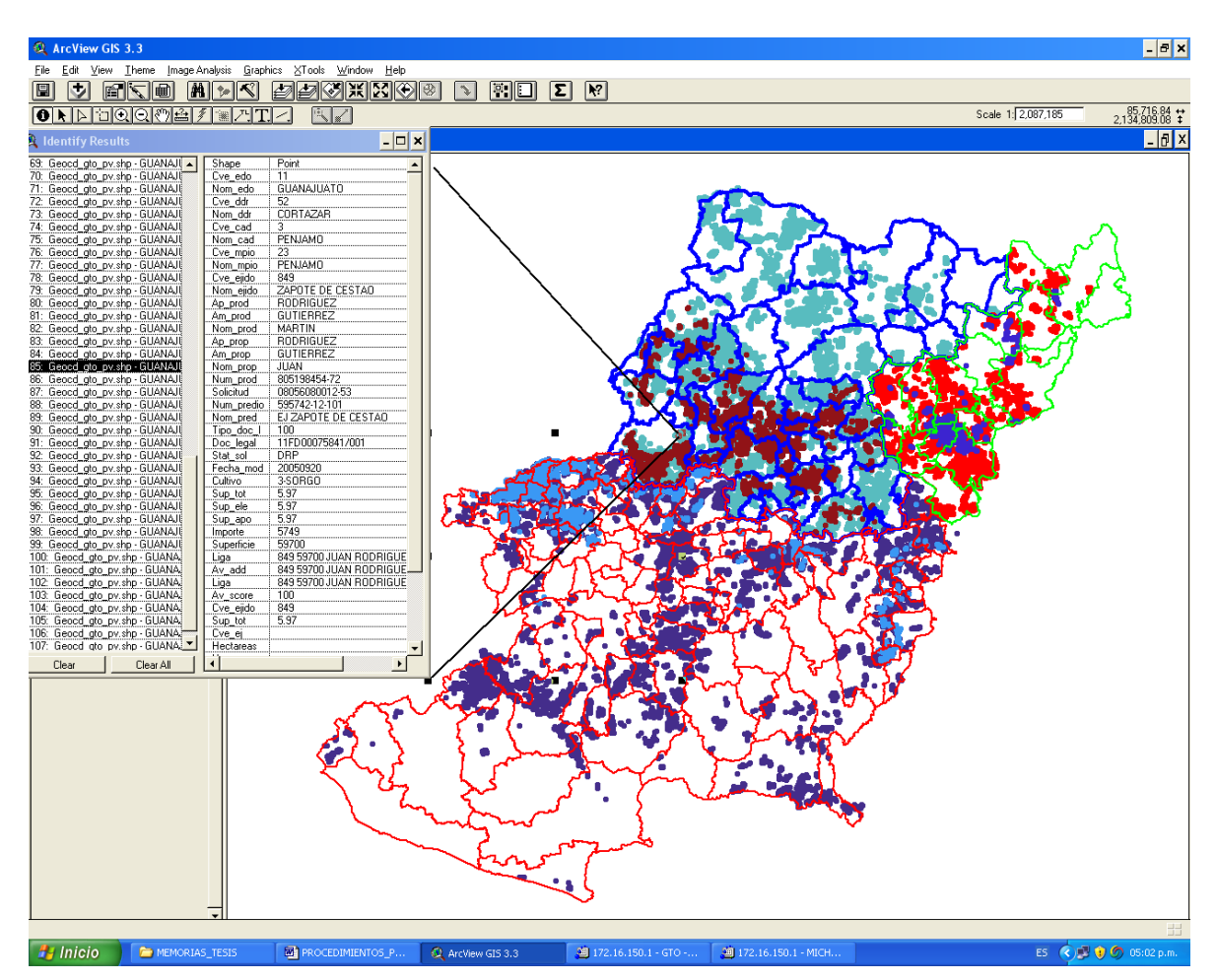

<span id="page-33-1"></span>**Figura No.15. Liga de la base de datos PROCAMPO-PROCEDE**

# <span id="page-33-0"></span>**7.2.- Verificación física**.

En cuanto a los resultados de verificación física a partir de utilizar estos esquemas de imágenes satelitales y el SIG, aumentaron un 1500% la irregularidades, principalmente a estas mecanismo, ya que antes de utilizar estos procesos, las verificaciones se realizaban de manera aleatoria a través del sistema de verificación del departamento de atención, así como también que los productores mostraban otros predios que no eran de ellos propiciando un bajo porcentaje de predios irregulares.

En el año 2008 fue al año que presento el mas alto índice de predios irregulares, encontrado en total 1,367 predios irregulares, con una superficie de 3,190 ha, siendo estos la mayoría de ellos predios invadidos por la mancha urbana y zonas abandonadas de acuerdo a los criterios que se designaron para ese año, el 80% de los productores decidió autoexcluirse del padrón de PROCAMPO para evitar los procesos jurídicos que se especifica en la norma.

Con estos procesos la inversión del proyecto 20 viáticos, del departamento de atención de esta Dirección Regional, dio mas frutos ya que las verificaciones actualmente se realizan con base a los análisis de la imagen satelital y el SIG y se verifican únicamente aquellos predios que presenten una irregularidad, así como una mejor inversión de tiempo ya que anteriormente al encontrar una irregularidad en campo el técnico tendría que regresar a la oficinas de la Dirección Regional, para que se le comisionara oficialmente, así como la notificación al productor, y los citatorios, para iniciar el PAC, de acuerdo a la circular 301 de la ley de procedimientos administrativos de Cancelación (PAC), en este caso propicio que ya que se encontraron los predios con presunta irregularidad con este procedimiento de imagen satelital, a los técnicos se le dota de todos los documentos para el levantamiento del PAC, antes de salir de comisión.

#### <span id="page-34-0"></span>**7.3.- Resultados procesos de interpretación visual para predios sembrados.**

Este proceso se inicio en el ciclo Otoño-Invierno 2004/2005, para el Distrito de Desarrollo Rural (DDR) de Cortázar en Guanajuato, con base a la importancia de producción de trigo cebada, y buscando trasparentar los recursos federales dirigidos a los productores que solicitan el apoyo de PROCAMPO ciclo con ciclos, se da inicio con este proceso, dando como resultado que los predios fueron sembrados y cosechados cumpliendo con lo establecido por las normas de PROCAMPO, ya que una parte importante también es el generar información de los predios que cumplen con estas normas no únicamente con las que las incumplen.

Los resultados que arrojaron con este esquema, en ese ciclo fueron de 20,139 predios, verificados a través de la imagen satelital y el SIG, representando una superficie de 55,211 ha, señalando, que se realizaron controles de calidad con recorridos de la zona de interés para constatar lo que visualmente se observaba en la imagen satelital que era el color rojo que en apariencia eran cultivos y que en campo nos arrojo que efectivamente el 100% de la firma espectral en color rojo eran trigos, cebadas, y hortalizas, auxiliándose con el GPS se realizaron Trackelog del recorrido para insertarlos posteriormente a los procesos de interpretación visual.

Estos resultados fueron discutidos en el Nivel Central de ASERCA, derivado principalmente al desconocimiento del tema, lo que esta propiciando actualmente, a que se estén cambiando los Procedimientos de verificación dentro del Procedimiento General Operativo del PROCAMPO, así como también en la metodología de verificación, y sistemas de verificación del departamento de atención.

#### **CONCLUSIONES**

<span id="page-36-0"></span>Si bien los resultados que se obtuvieron cumplieron con los objetivos en cuanto a realizar las verificaciones dirigidas a predios que no cumplieron la norma, así como a los predios que fueron sembrados, logrando un ahorro en recursos materiales, y administrativos, se podría comentar que esto nada más es la punta del icerbeg, de lo que se puede realizar con la percepción remota (imágenes satelitales y el sistema de información geográfica.

Desde el año 2005 se esta desarrollando la planeación del sector agropecuario, a través de la percepción remota y los sistemas de información geográfica (SIG), considerando las características edafológicas, tipos de suelo de la zonas, modelos hidro meteorológicos, información de las estaciones climatológicas automatizadas, condiciones fitosanitarias recurrentes en la zona, para con esto propiciar una reconversión productiva donde se requiera con base a estas características, así como un ordenamiento de los mercados de grano, a través de la infraestructura de acopio de granos, dando de alta en los programas de ASERCA con un folio único de cada bodega , la cual se toma su coordenada geográfica, con la siguiente información, propietario, dirección, capacidad de la bodega en cuanto, almacenaje en silos, bodega o a la intemperie, espuelas de ferrocarril, nombre de la bodega, fotografía de la bodega, entre otras. Para con esto propiciar una regionalización de los estados utilizando esta tecnología.

<span id="page-36-1"></span>A continuación se presenta el cuadro donde se especifica lo anterior.

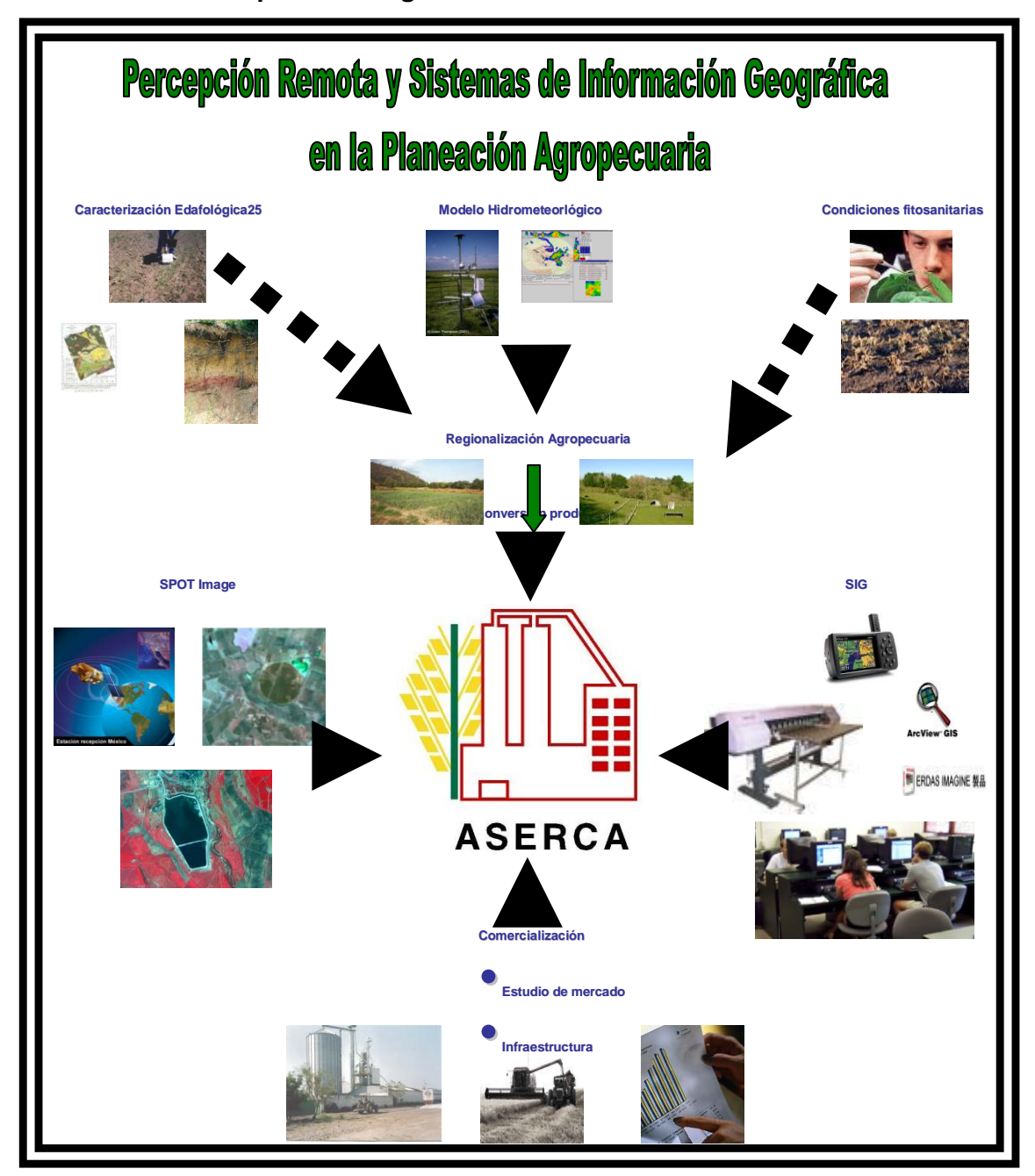

# **CUADRO No. 5. Esquema de regionalización**

# **BIBLIOGRAFIA**

Environmental Systems Research Institute Inc. 1996. Manual ARCVIEW GIS. Traducción en español por Ecoatlas Fundación IDR. Redlands, USA.

 Geographic Imaging Made Simple. 2001. Erdas Imagen 8.4 Manual de ERDAS. 1997-2001. Traducción en Español en página de www.gabrielortiz.com SPOT IMAGEN. 5 Rue Des Satellites BP14359 F3103. Tolousse, Francia.